### CRM User Forum

### December 16, 2020 Cornelia Ellis – John Kuehn – Don Day

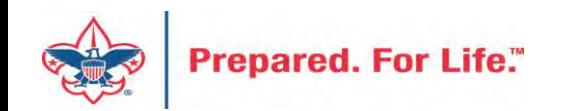

## **Objectives**

- Closing the Year 2020
	- Using proper "inbound channel"
	- Clearing out old batches
	- Write offs and receivables
	- Year-end checklist
- Matching Gifts & how to process in CRM

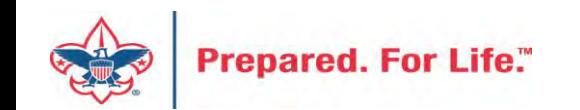

### **PREPARING FOR YEAR-END CLOSE**

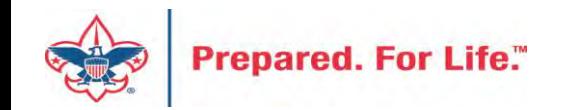

### CRM – Year-End Close

- Run the Pledges Aging Receivable report
	- Ask management to review

Global Pledge Write-off should be done at the beginning of next year. Write off the Pledges from previous years.

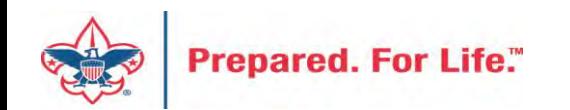

### Reports To Run

- Pull year end reports the morning after entry for end of year.
	- Pledge Receivable Aging Report
	- Appeal Progress by Category
	- Appeal Progress by Solicitor
	- BSA Summary of Appeals

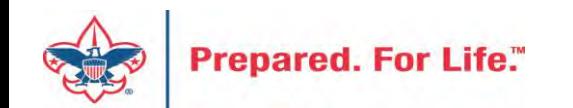

### CRM – Year-End Close

- Getting ready for New Year in CRM
	- Appeals for 2021 set up for receiving funds Use FY inbound channels to ensure funds are going to Future Year

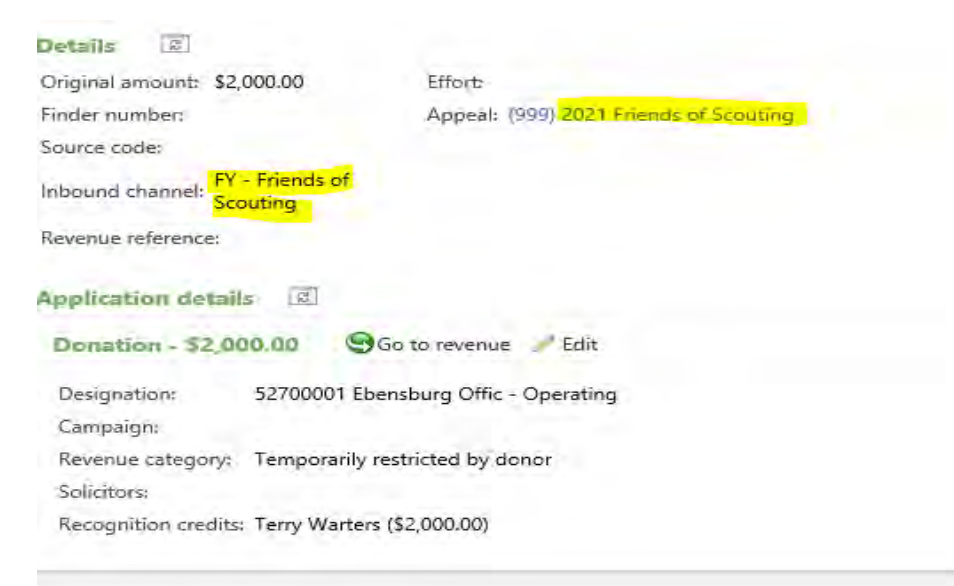

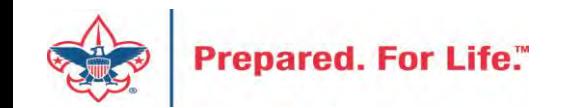

-

### FY – Inbound Channels

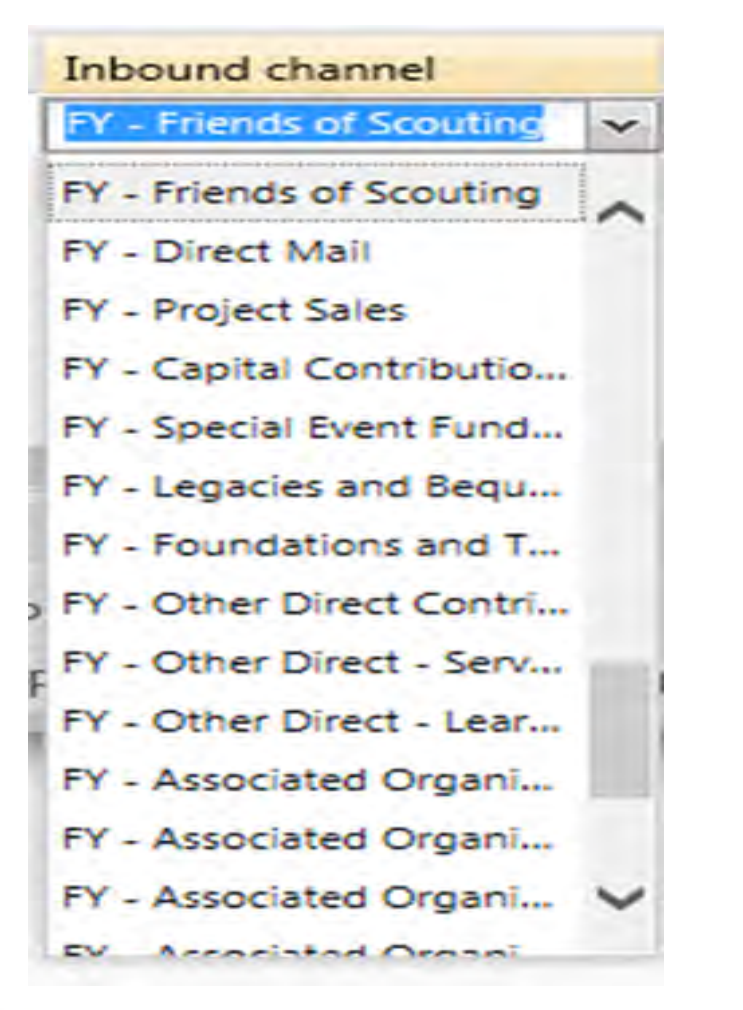

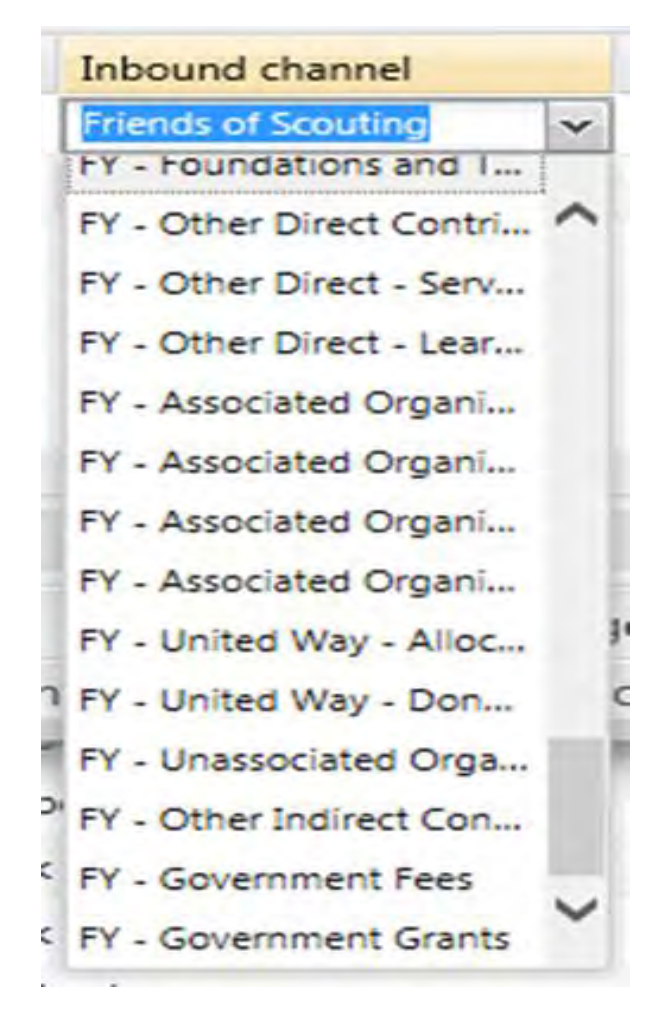

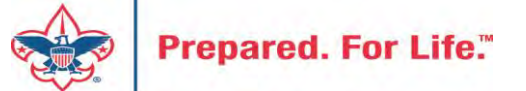

### Appeal Progress Results

- Before closing December - Under "Appeal Progress Results" check transaction on future year appeals to verify FY inbound channels have been used

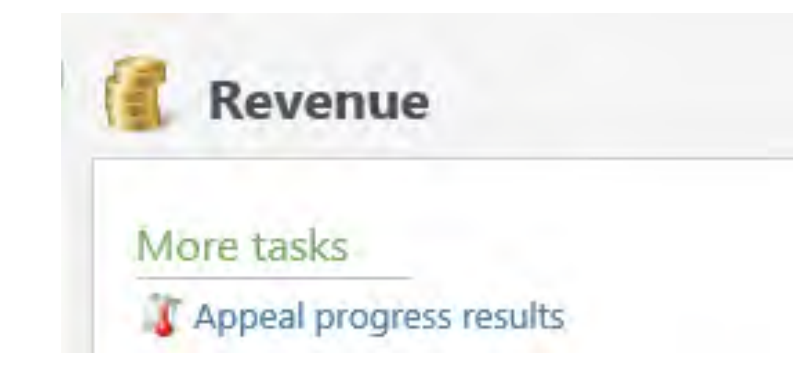

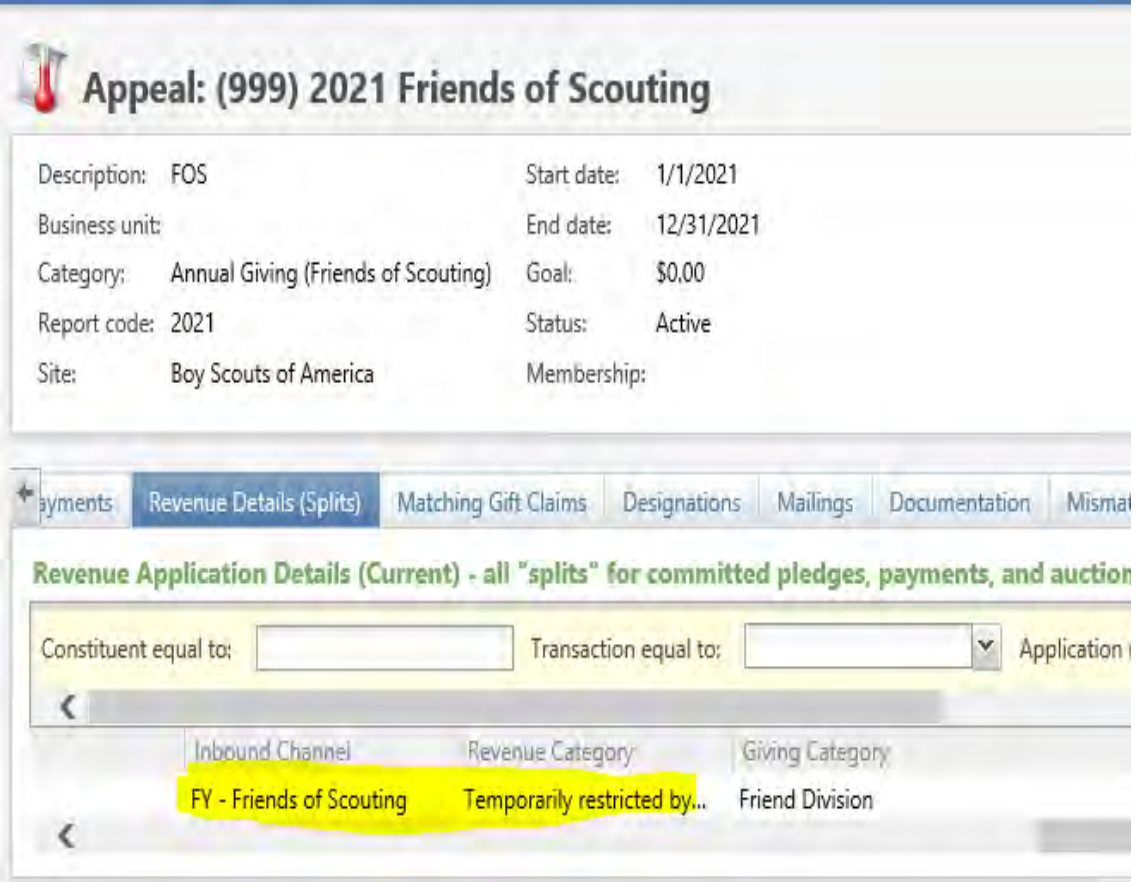

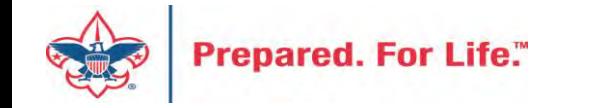

### **MATCHING GIFTS PROCESS**

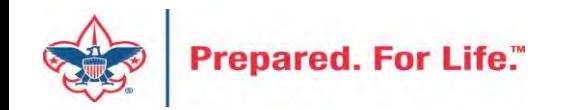

## Matching Gifts Set Up

- Update the organization record
- Identify the employees
- Update the employee / employer relationship on the individual
- Demonstrate contribution process

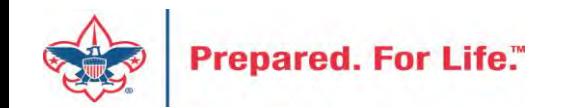

#### Constituents + | Marketing and Communications + | Revenue + | Events + | Memberships + | Prospects + | Volunteers + | Foundations + | Sponsorship + Home **Shortcuts** Home **Add this page to** Customize shortcuts O Manage my shortcuts Constituents Revenue Events Ouery Constituent search Batch entry Add an auction item John D. Kuehn **C** Organization search Application Users GL account system import Prospects Fundraising Administration - Import Manage research lists Add purpose and designation **Ed General ledger setup Bi** Giving Category Table Add a giving prospect Designation search Application users **Entries**

A My fundraiser page

**Prospect analysis** 

Prospects

Fundraisers and steps

- **B** BSA Structure Table **Entries**
- **C** Business Processes
- Data Tune-Up
- Planned Gift Detail
- **GL Accounts on revenue** (counts) - Export
- netbsa\mocotten -**Application User**
- PCI Contribution Imports - Import
- L635 One Caused ERB -Import

#### **Recent searches**

- Designation search
- Appeal progress results

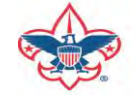

**Prepared. For Life."** 

Global changes We will start with a constituent search to find a company that needs

to be updated for matching its employees' contributions.

#### **Constituent Search by Name or Lookup ID**

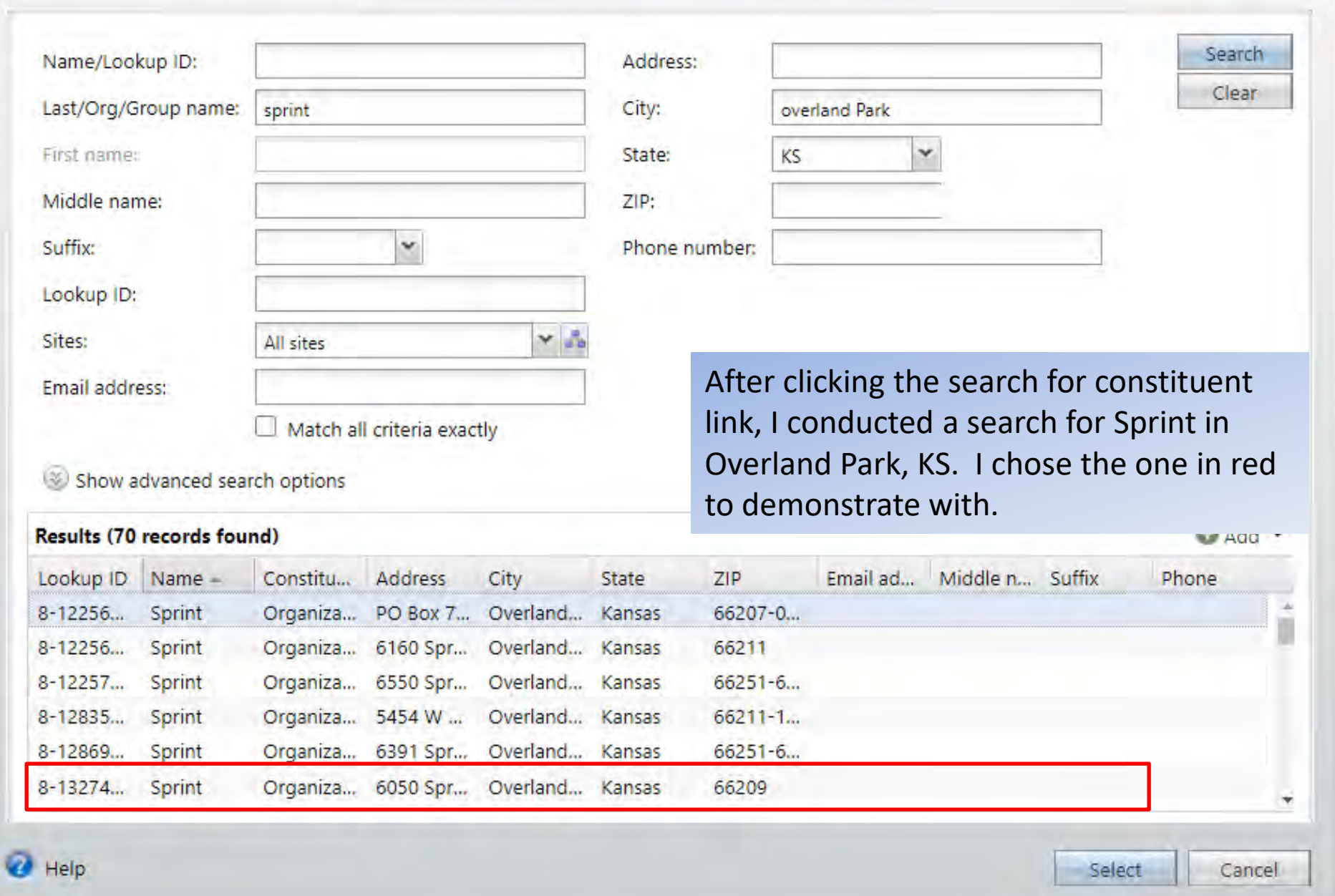

 $\Box$ 

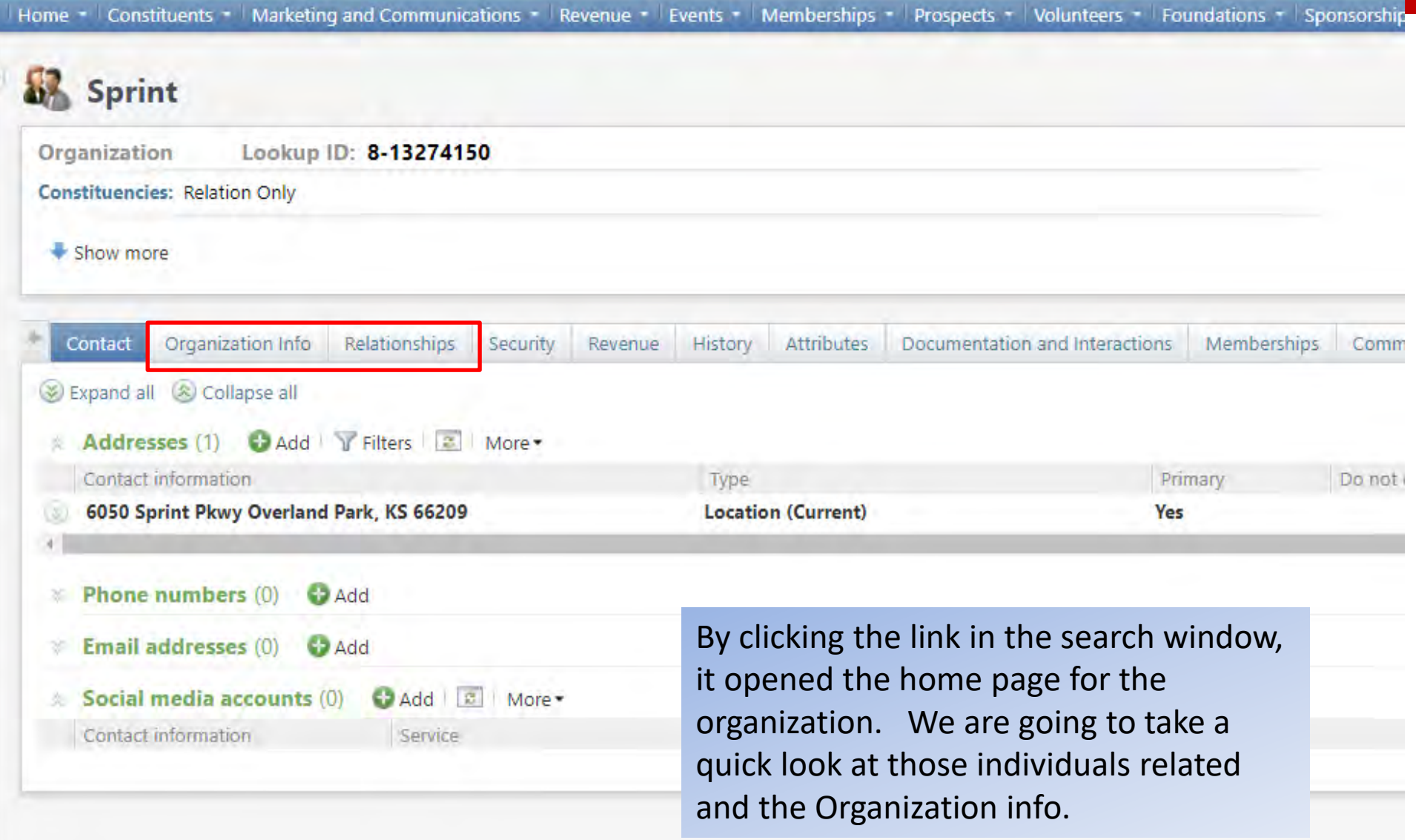

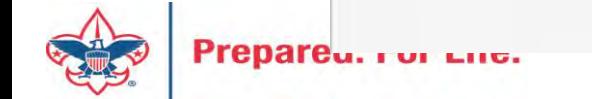

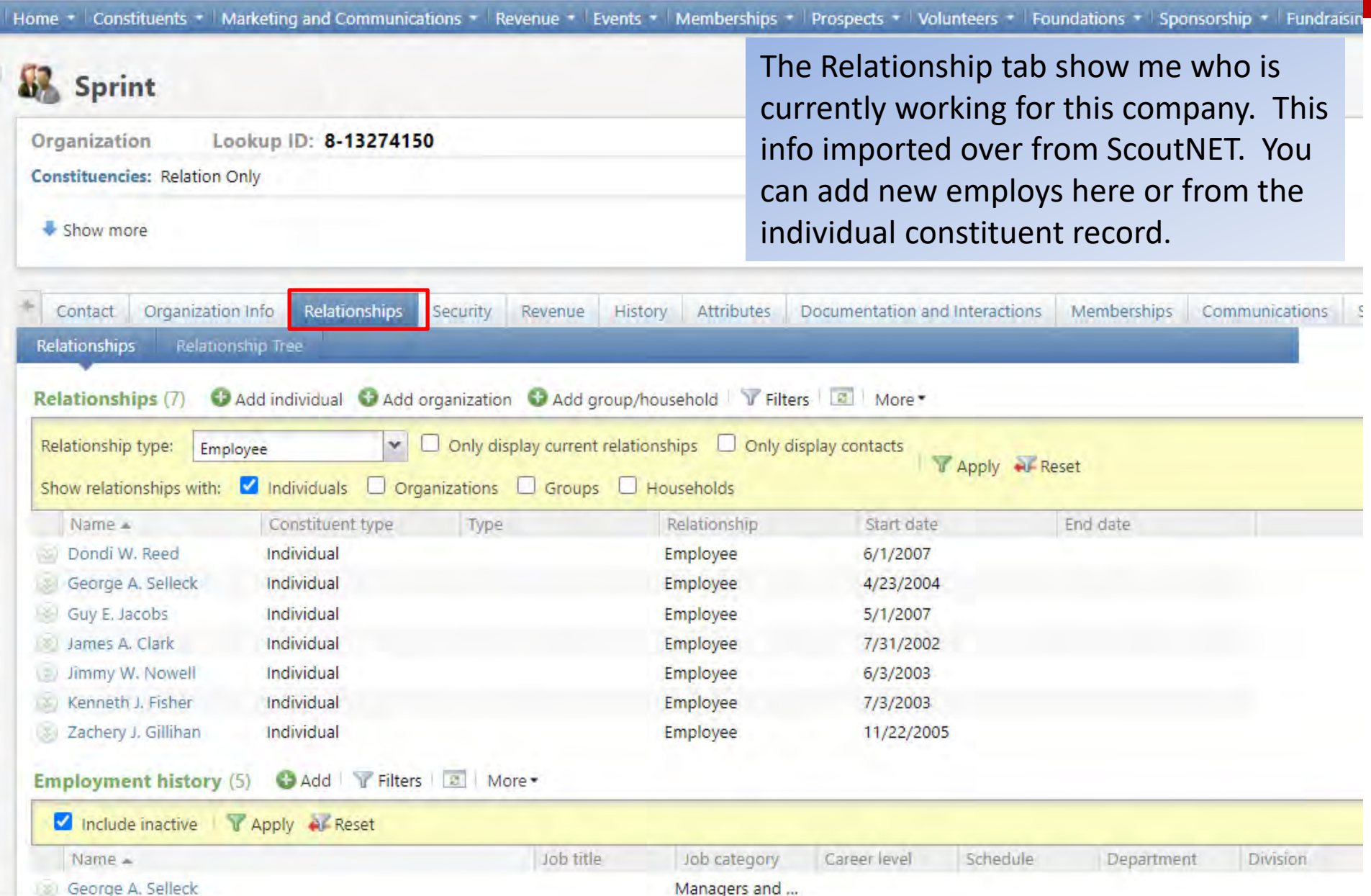

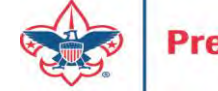

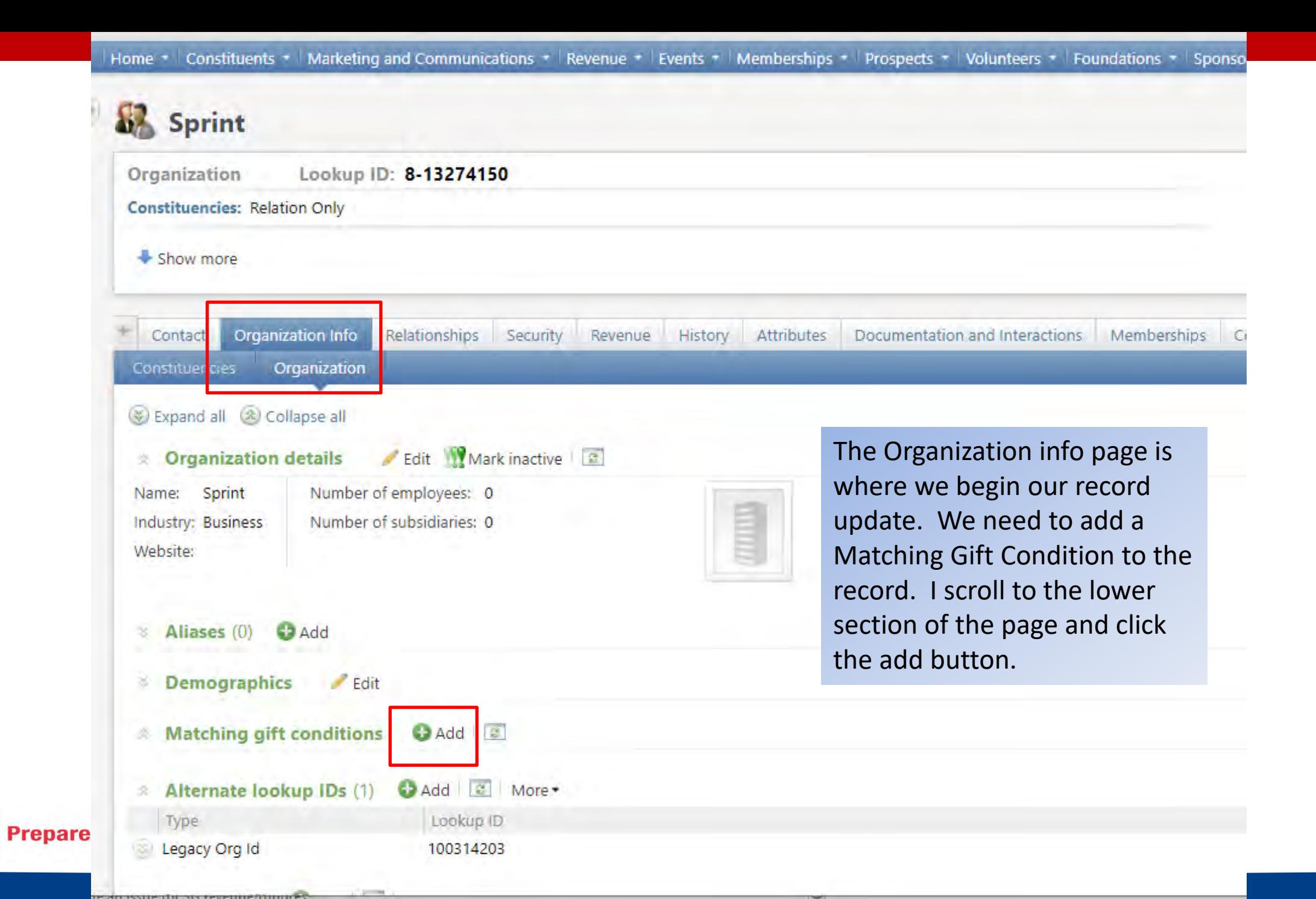

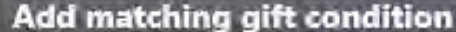

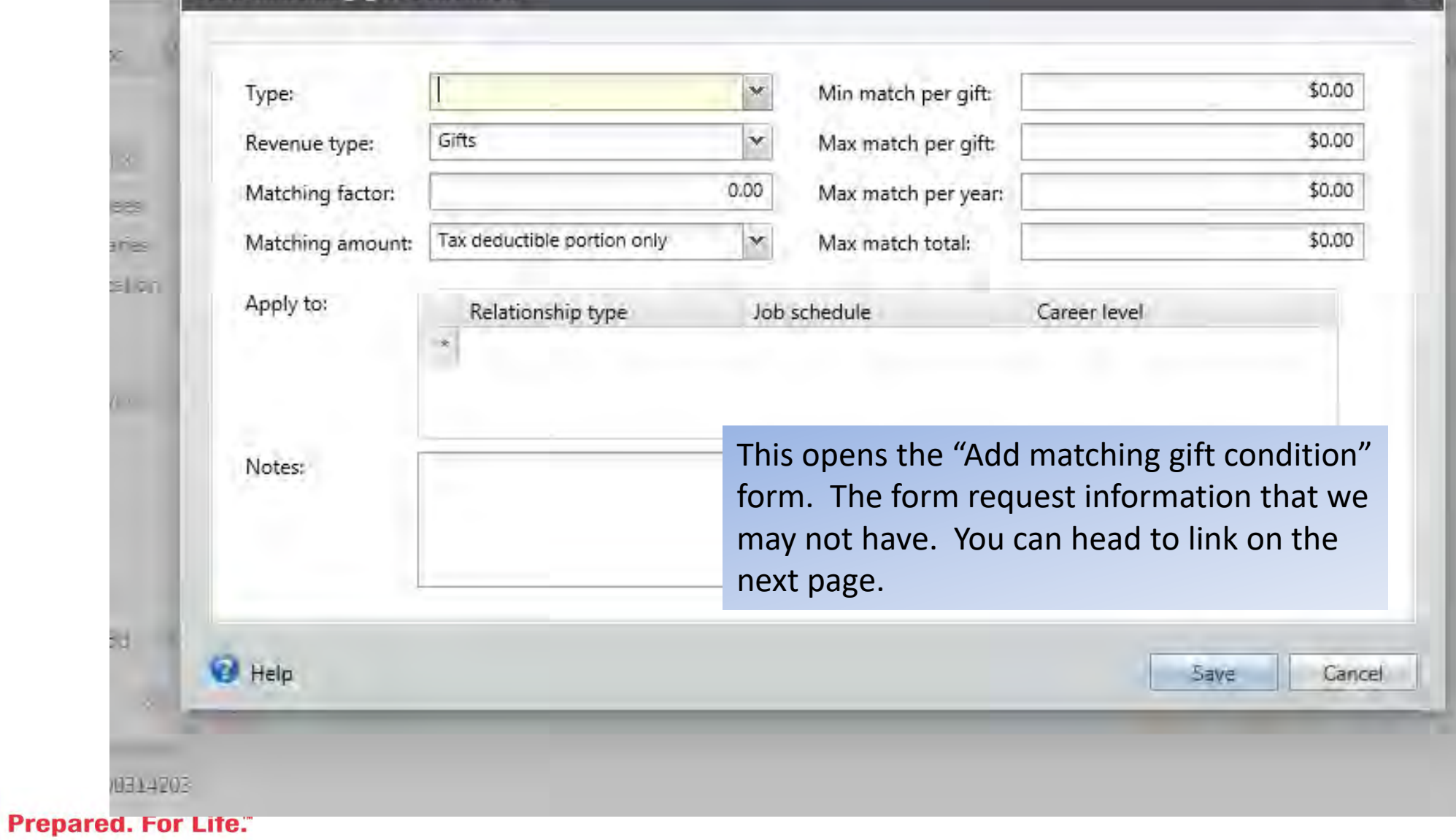

### Matching Gift Criteria

- https://www.matchinggifts.com/bbscouting iframe
- Type in the name of company you are looking for.

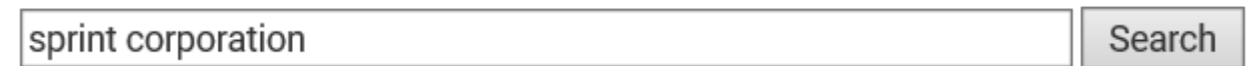

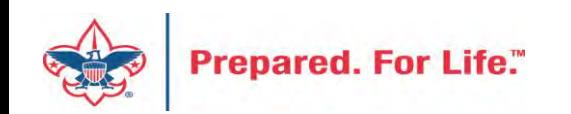

### Example output

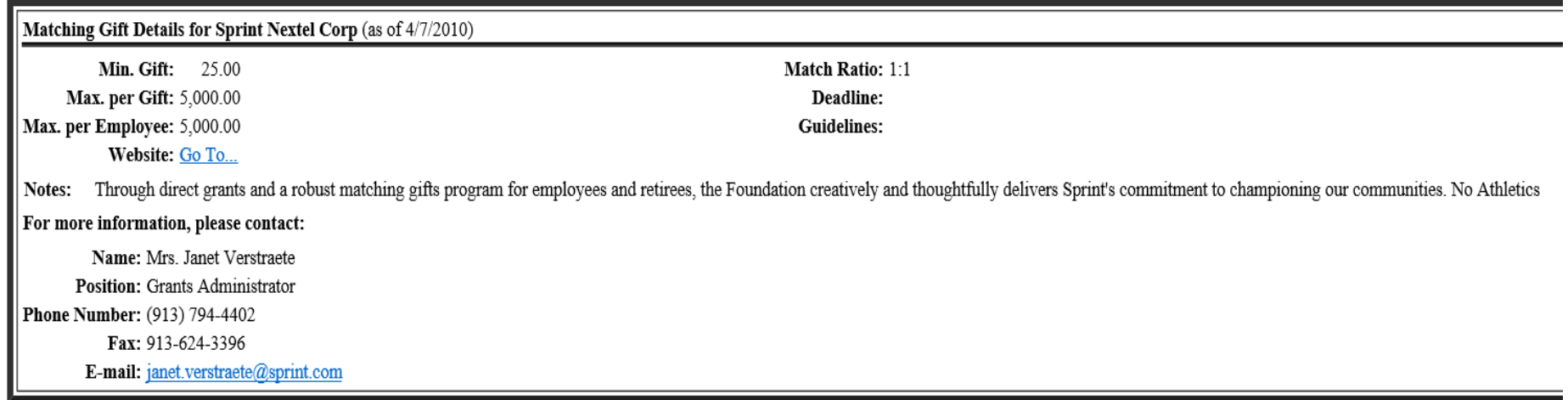

They system will bring up those companies that meet your search. You click the hyperlink and the company info for matching will populate.

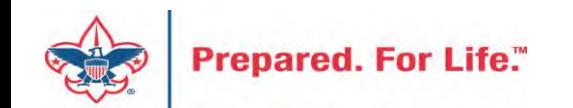

### Add matching gift condition

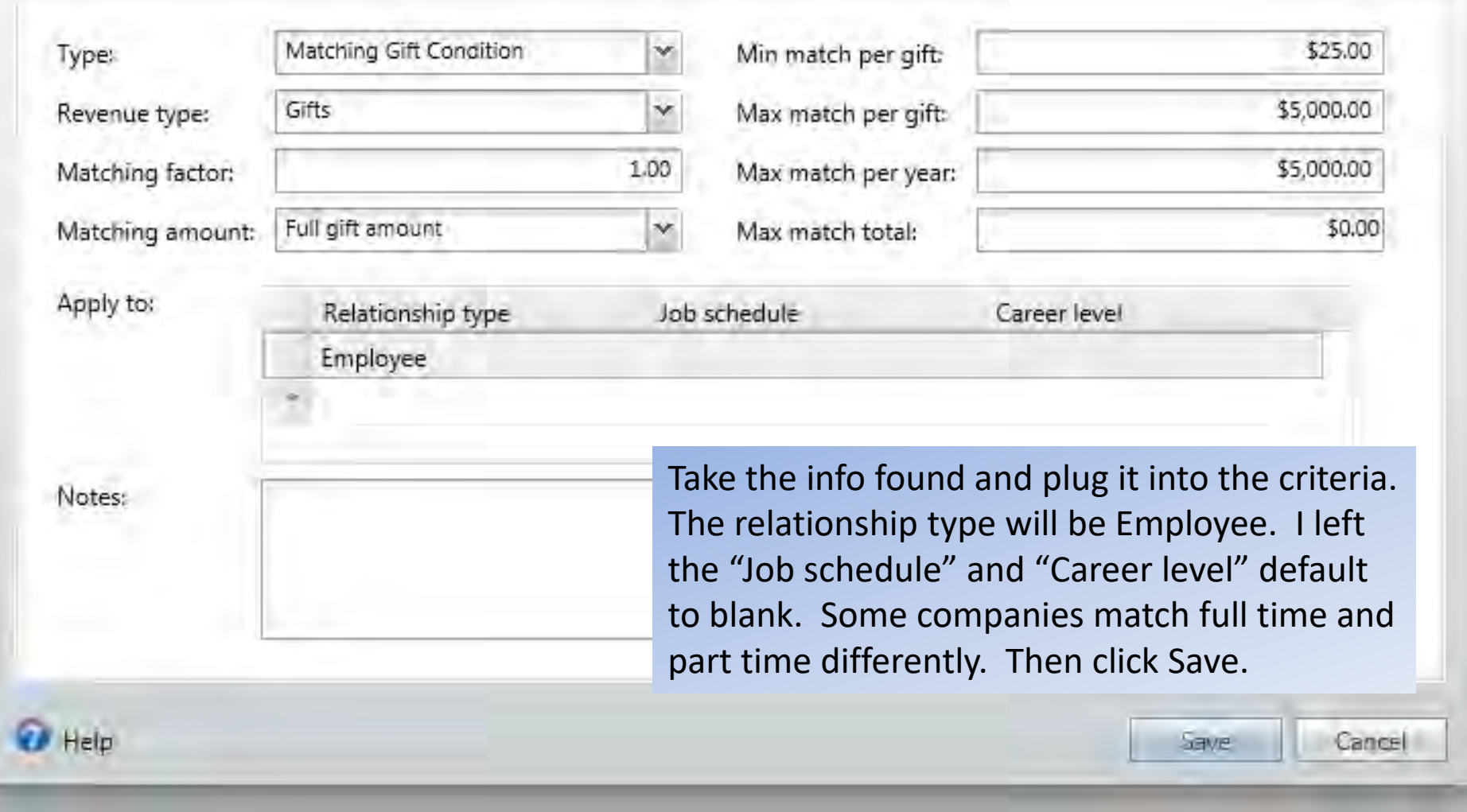

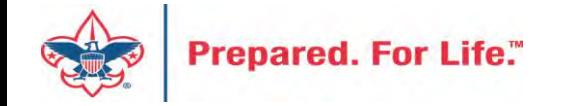

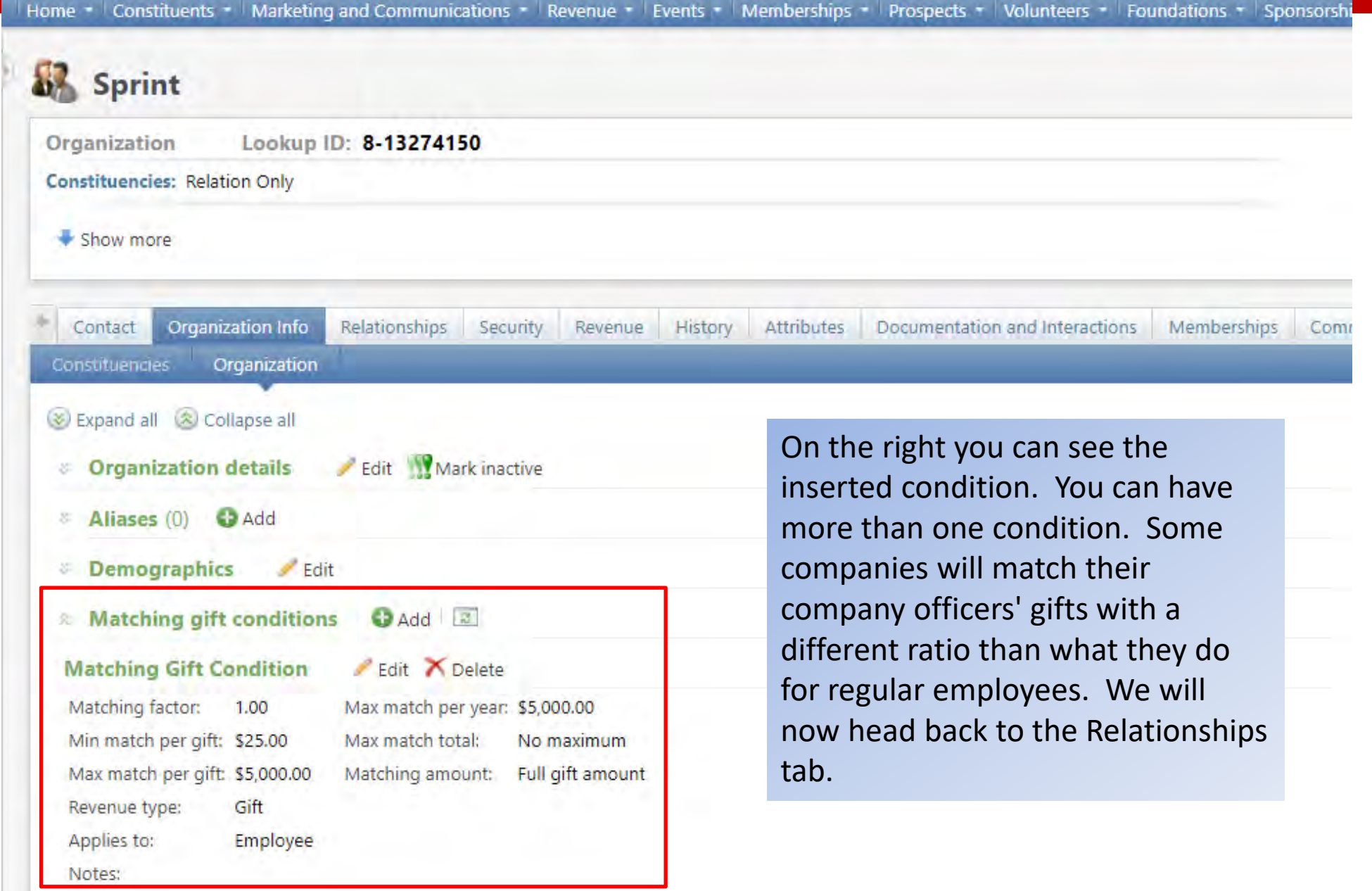

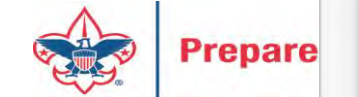

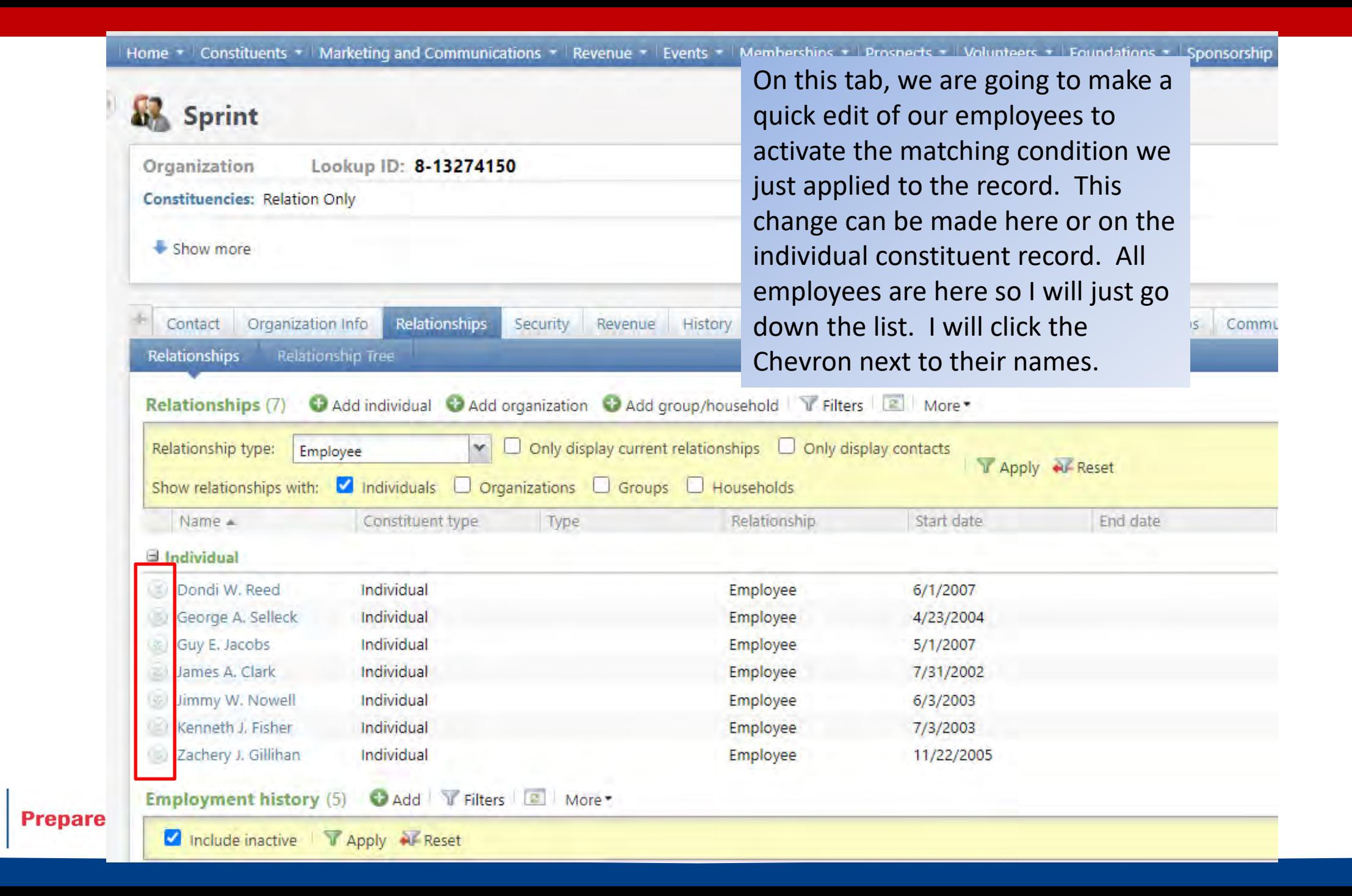

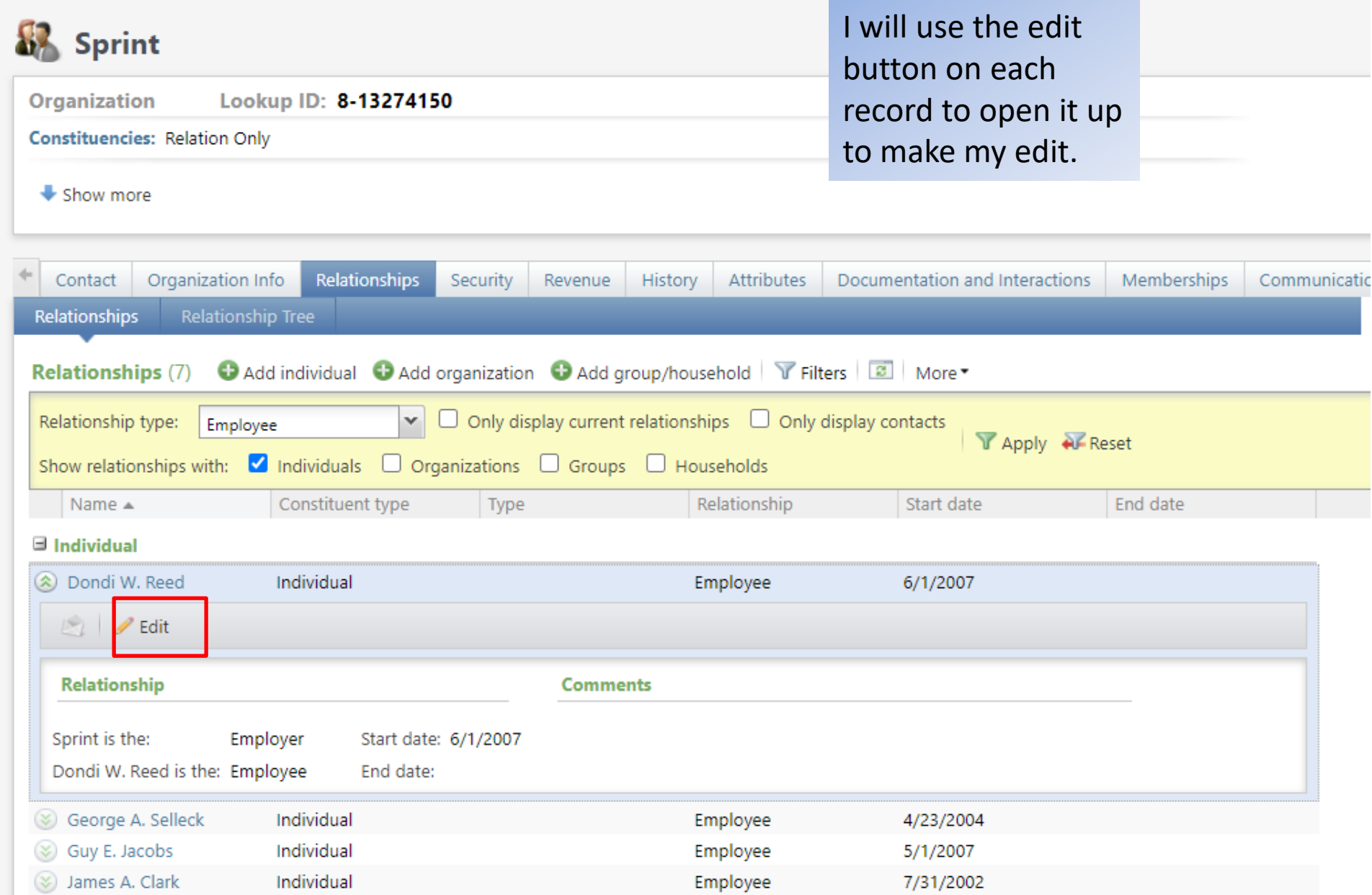

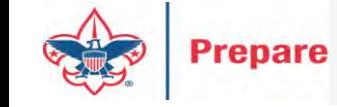

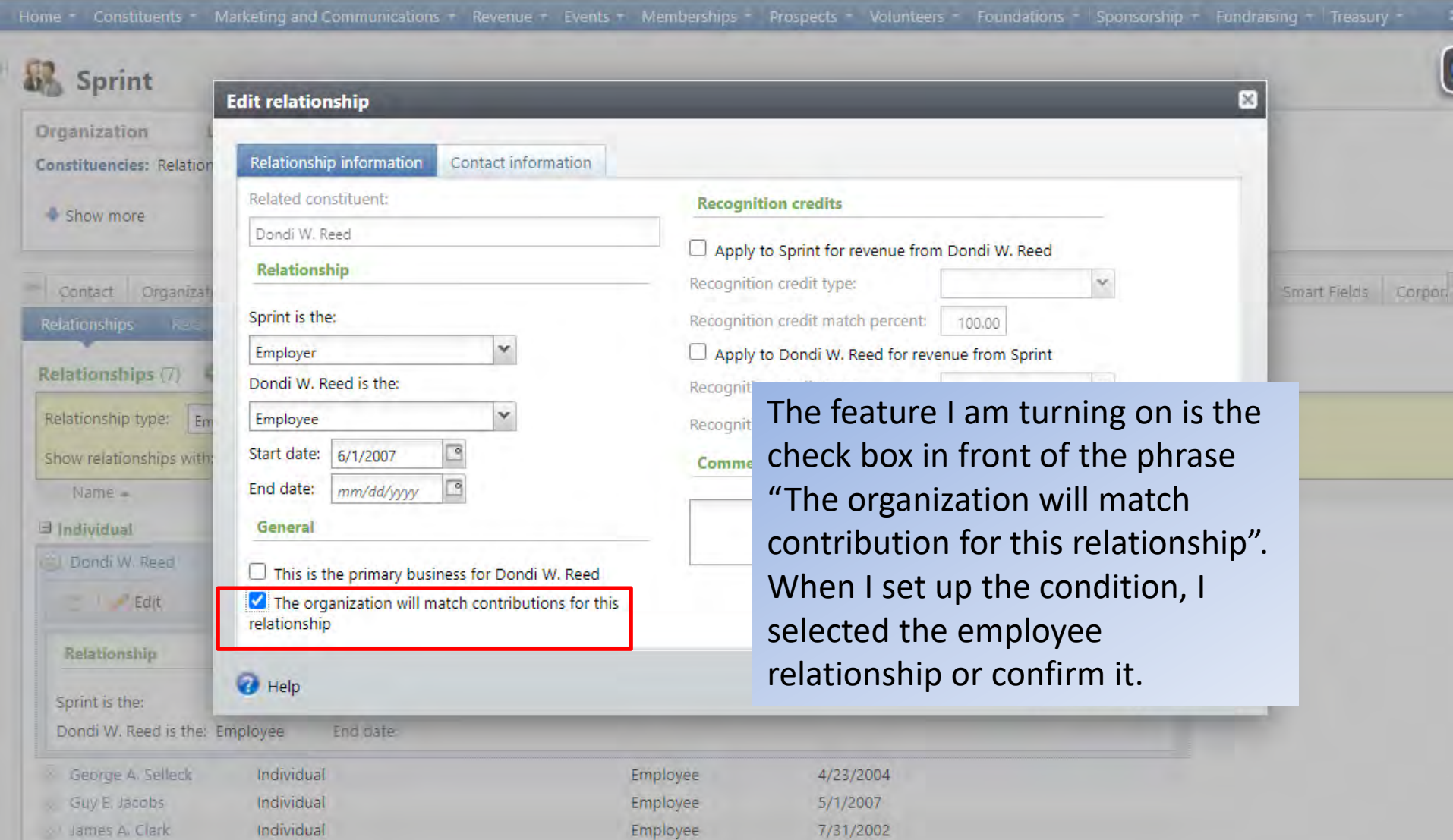

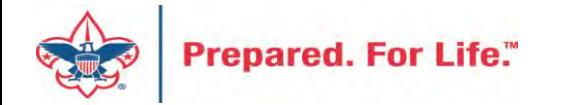

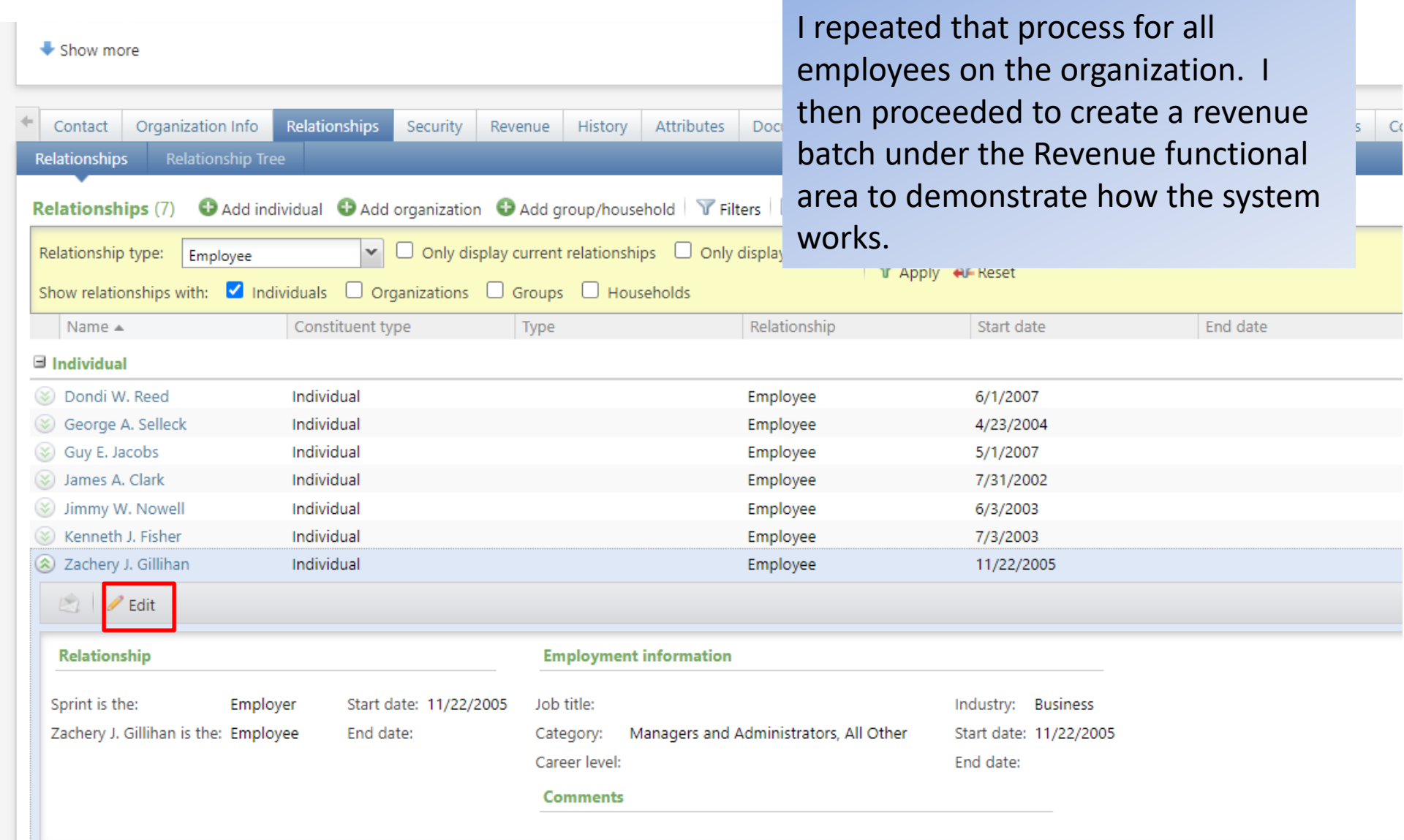

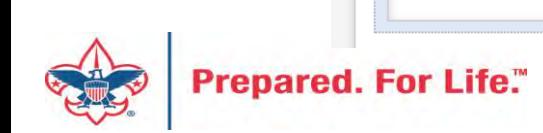

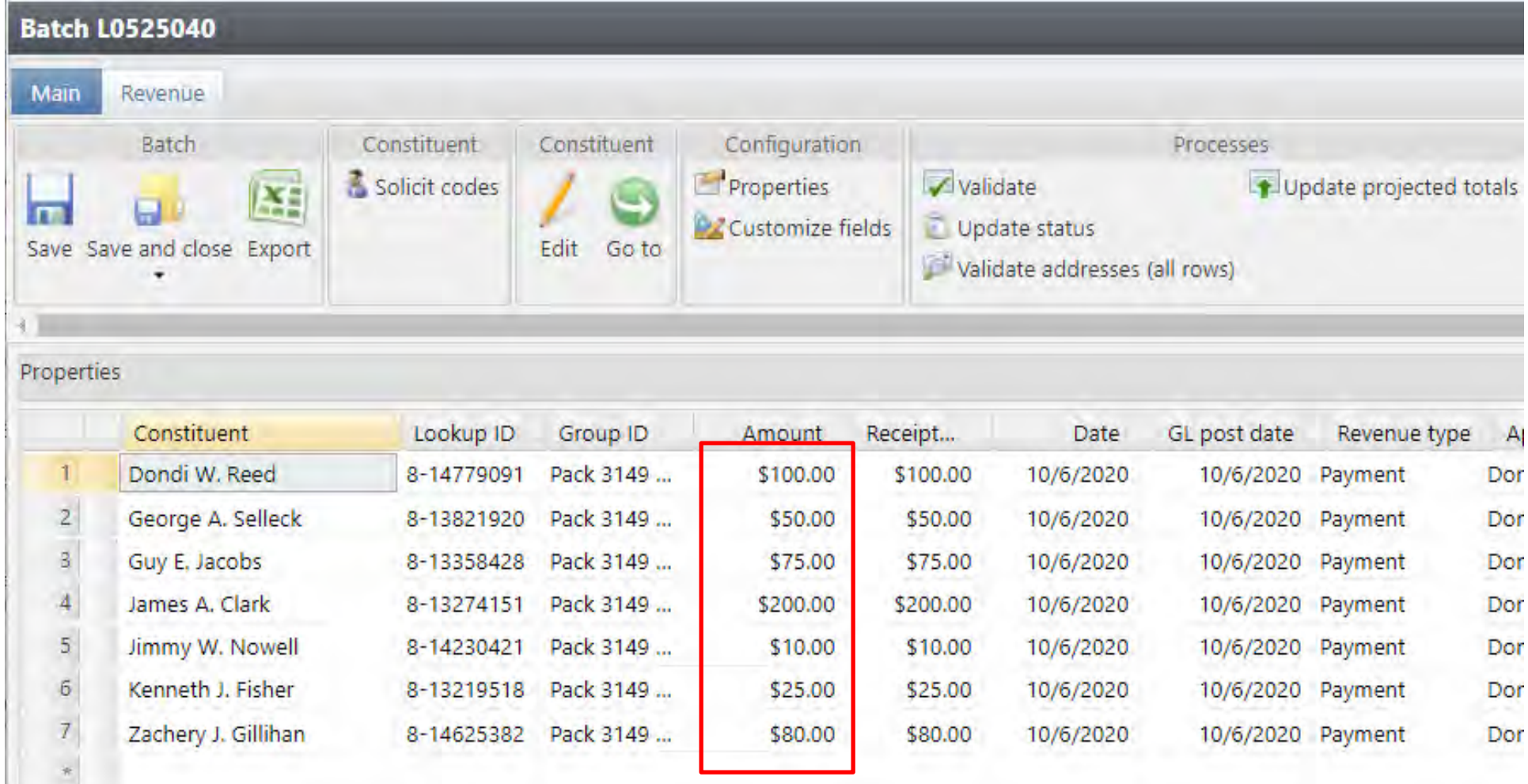

Let's pretend that all these individuals are members of the same unit and gave money at the family presentation. I plug in their contributions in an LC Cash Check batch. I then updated my projected totals and validated and committed my batch. Note the amounts. They range from \$10 to \$200.

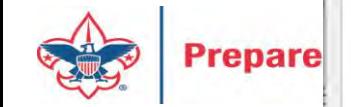

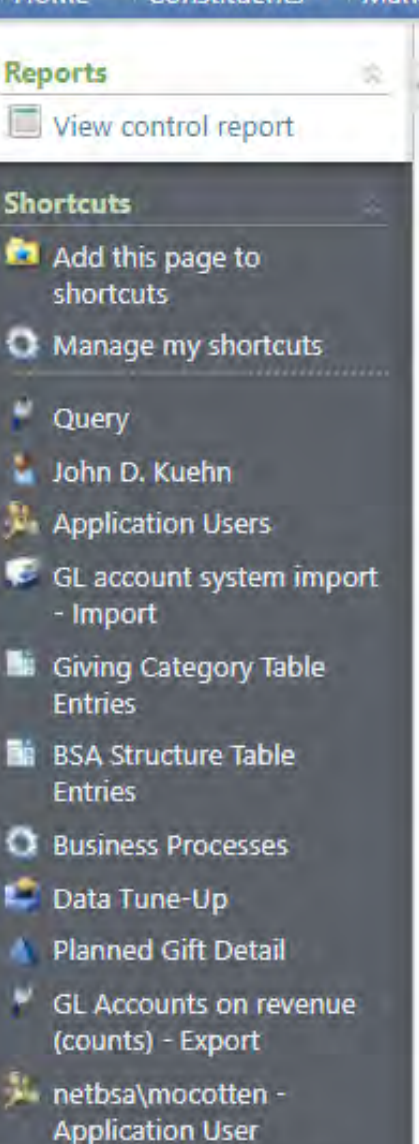

#### Batch entry **Batch L0525040**

#### **B Batch commit process parameters**

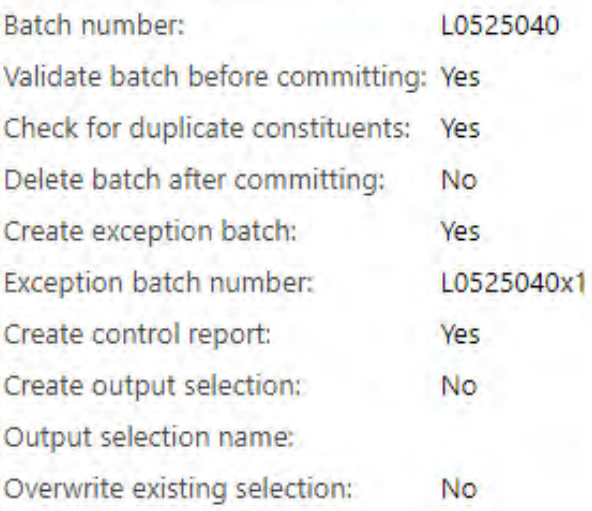

#### $\mathbb{R}$ **Batch commit status**

Completed Status: Status message: Completed Started by: netbsa\jkuehn Started: 10/6/2020 12:54:37 PM Ended: 10/6/2020 12:55:35 PM Duration: 58 seconds

Here is a quick screen shot of my batch validation. It completed and committed the seven records.

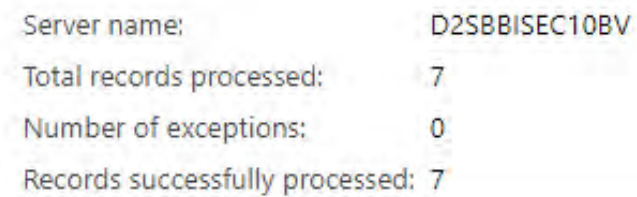

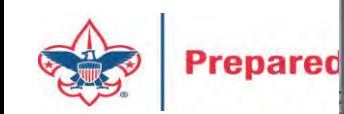

E L635 One Caused ERB -Import

**E** PCI Contribution Imports

#### **Recent searches**

- Import

### **Revenue**

#### Transactions

- **A** Transaction search
- Batch entry
- **N** Batch search
- Add a pledge
- / Add a payment
- Add a recurring gift
- <sup>6</sup> Enter membership dues
- Add a membership

#### Configuration

- Blackbaud Payment Service merchant accounts Default gift fees
- Gift-in-kind appraisal settings
- Lockboxes
- MatchFinder Online integration
- Matching gift preferences
- Pledge overpayment options
- Pledge subtypes
- Reason codes
- Recognition settings
- Recurring gift settings
- Revenue categories

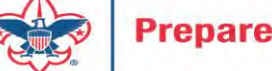

**But Donorting filton** 

#### Processing

- *ff* Post revenue to GL
- (C Global pledge write-off
- S. EFT
- Generate revenue update batch

#### Manage matching gifts

- **LX** Reconcile matching gifts
- **A** Search MatchFinder Online
- 界 Generate MatchFinder updates
- If Clear matching gift claims

#### Reports

Account distribution Adjusted revenue Giving activity Giving detail Giving detail group/household Lockbox reconciliation Giving dynamics Matching gift claim summary Pledge receivables report Projected income Recognition credits Reconcile deposits Recurring gift missed payments

Now pop over to the Revenue functional area and look at the "Matching gifts claim summary" to review what claims are in the system.

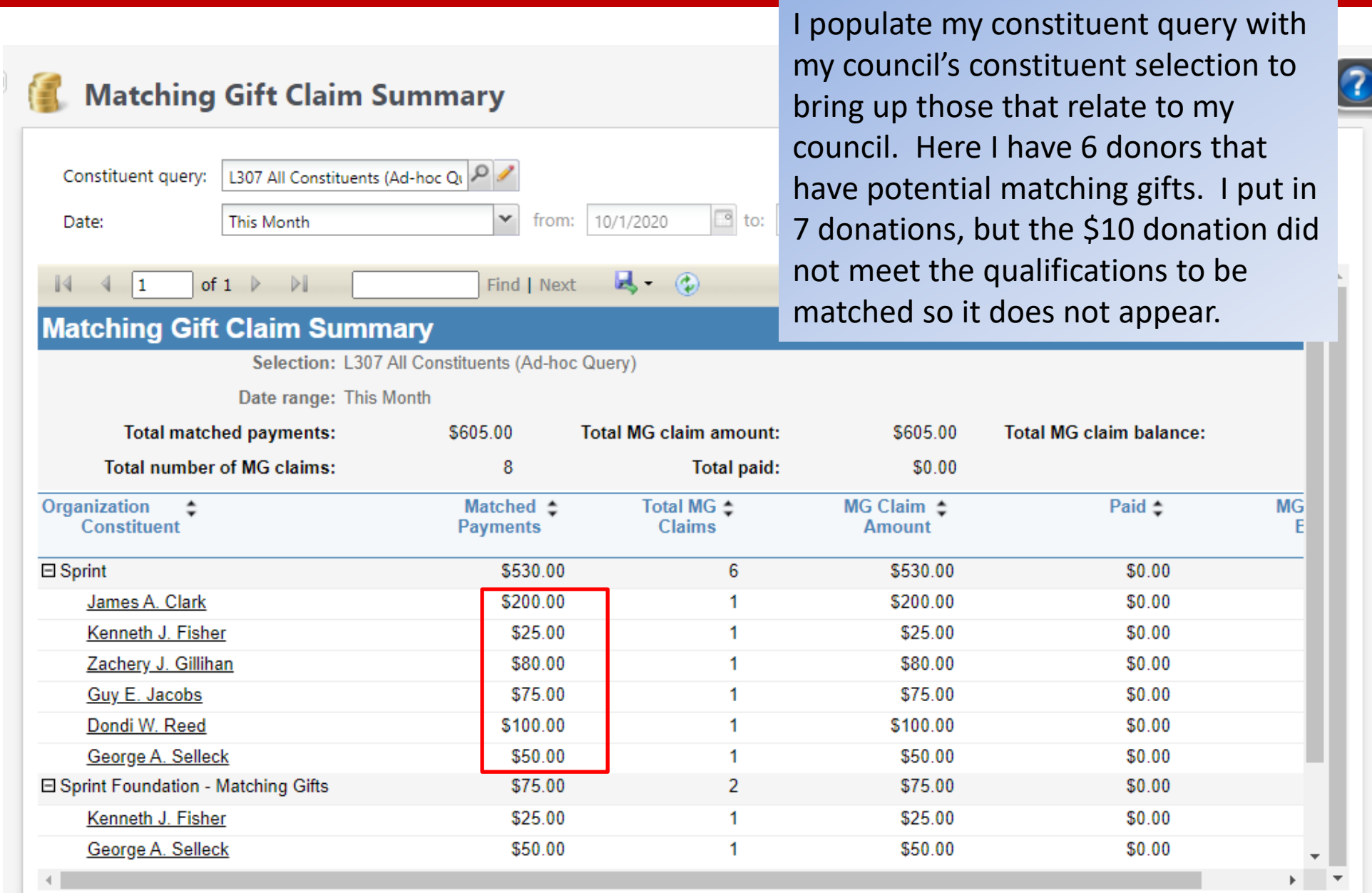

=

Prepare.

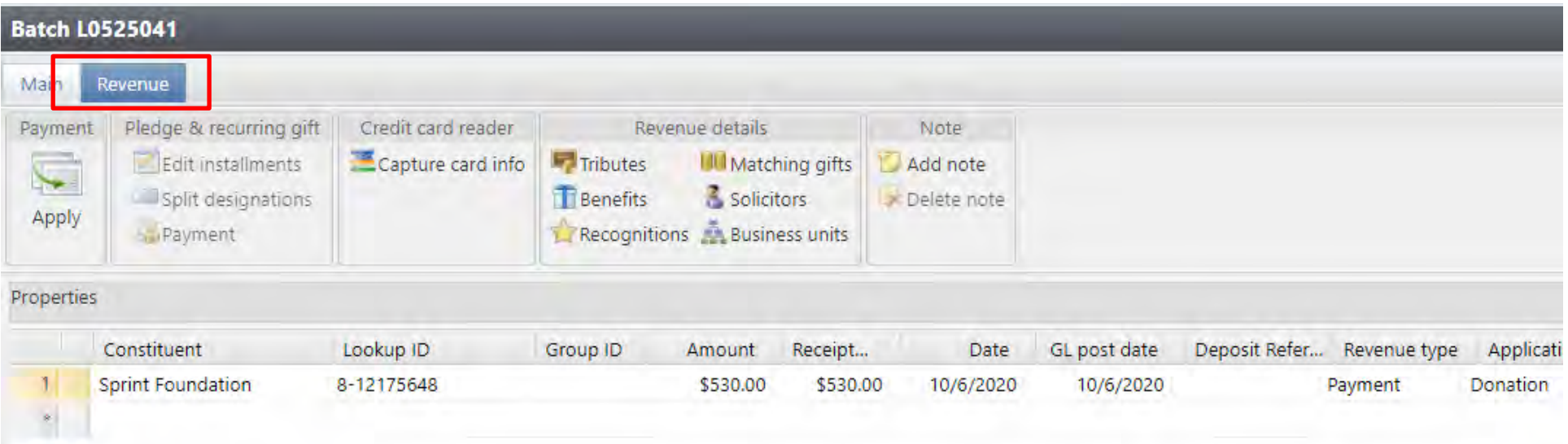

Because the employees matched fill out their matching notice on-line at work, we get a check from the Sprint Foundation telling us which gifts are matched. The money needs to be recorded under the entity that donated it. The employees work for Sprint and not the Sprint Foundation. I next click the Revenue Tab. If the check is to satisfy more than one claim attached to different appeals, structure, giving categories or groups break the check into multiple lines.

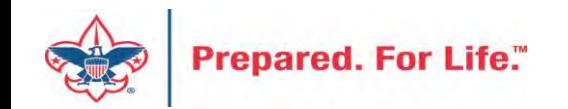

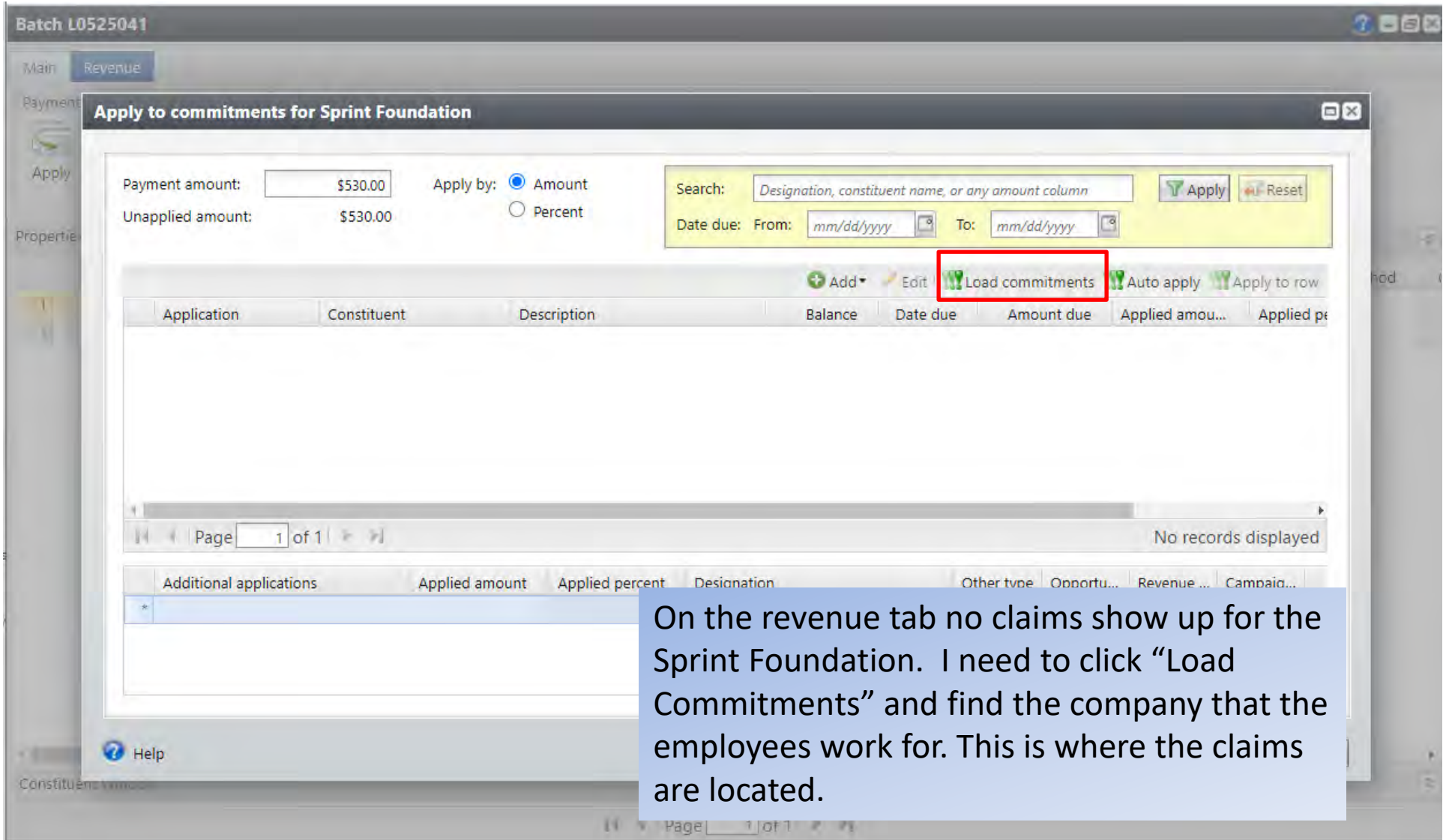

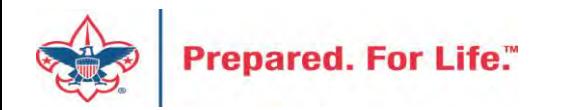

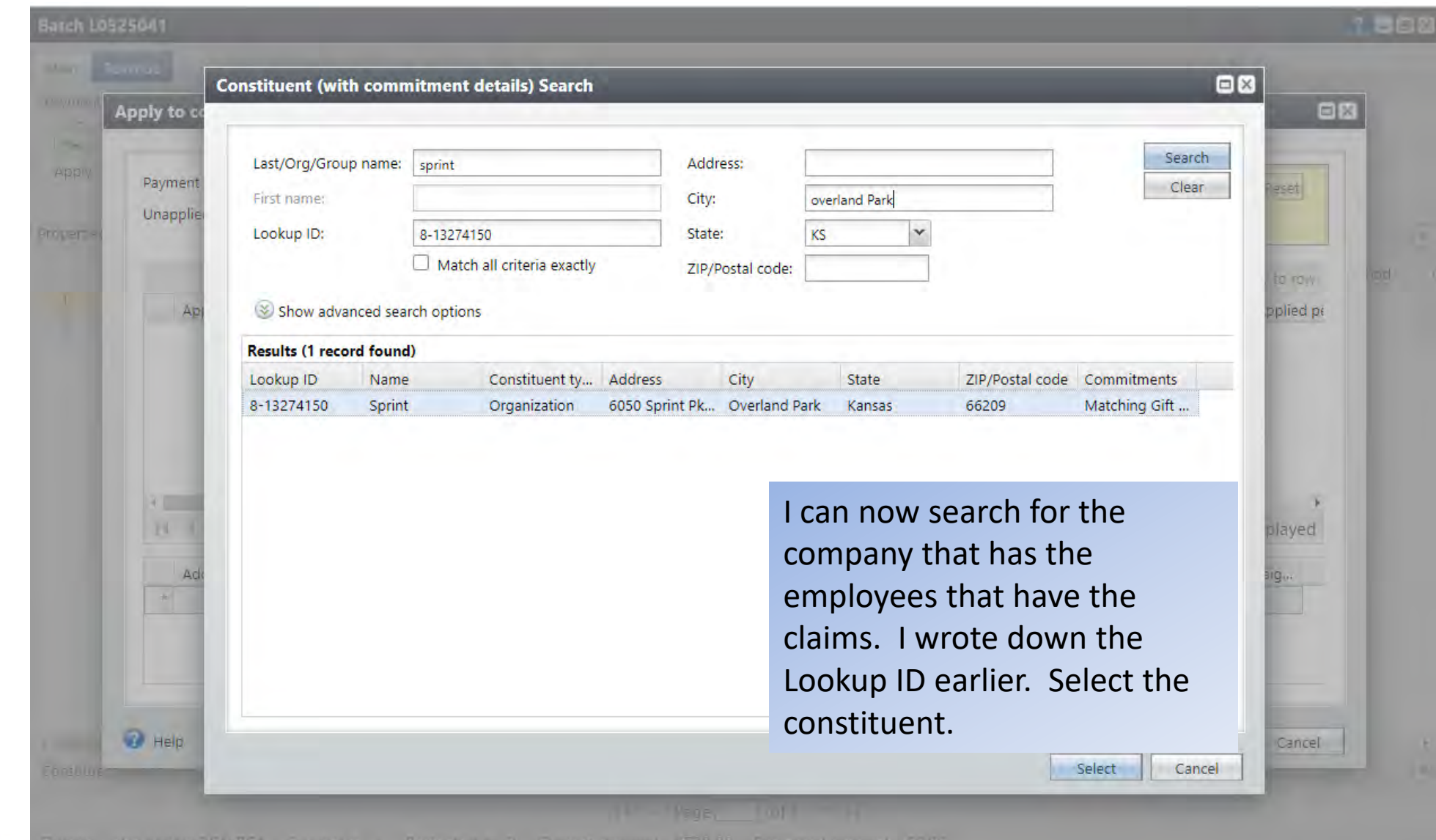

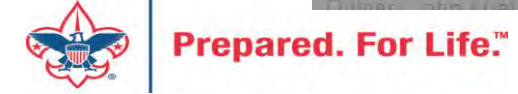

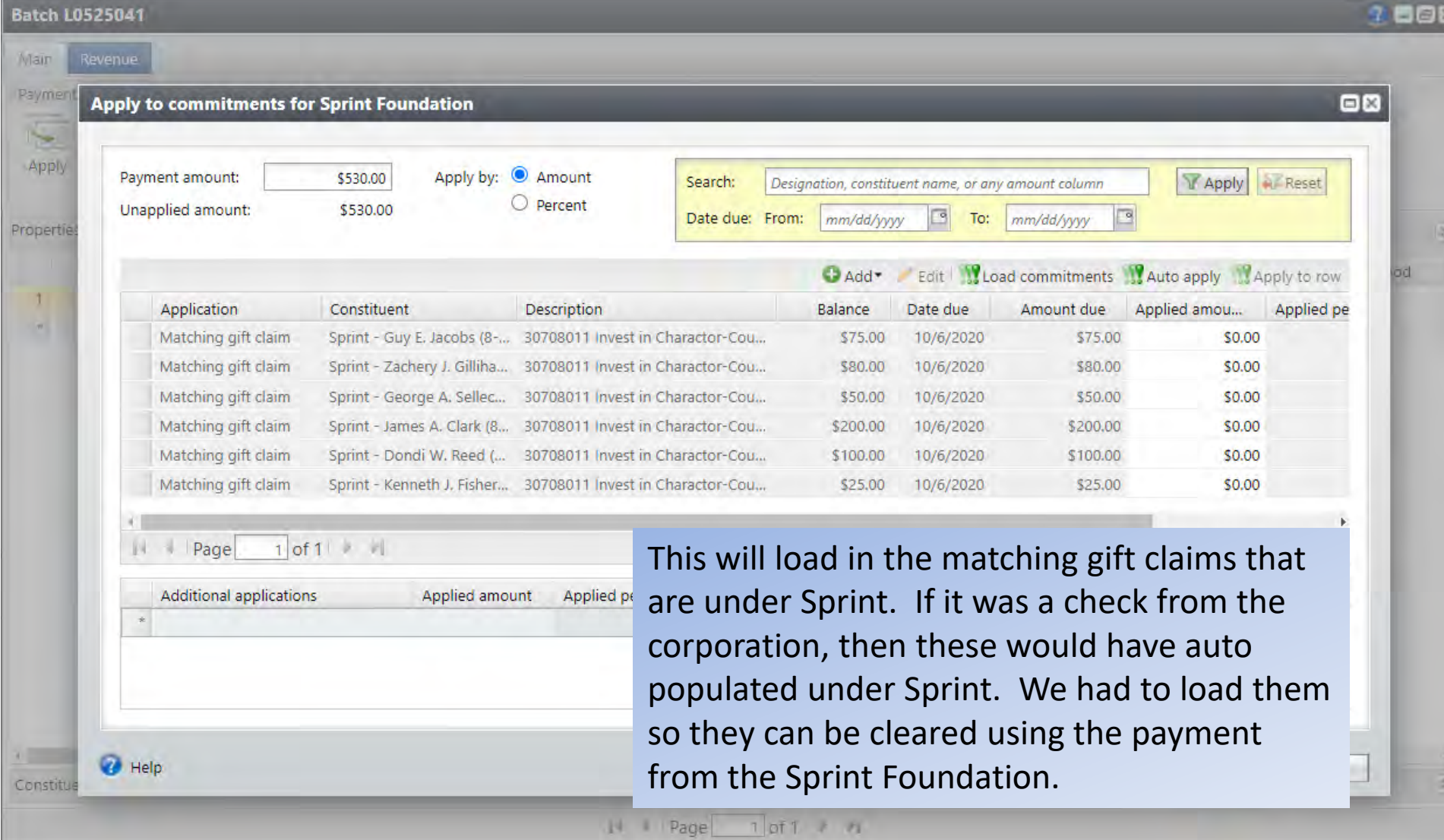

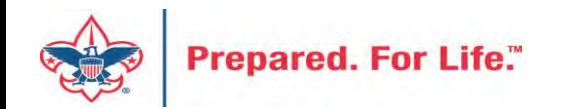

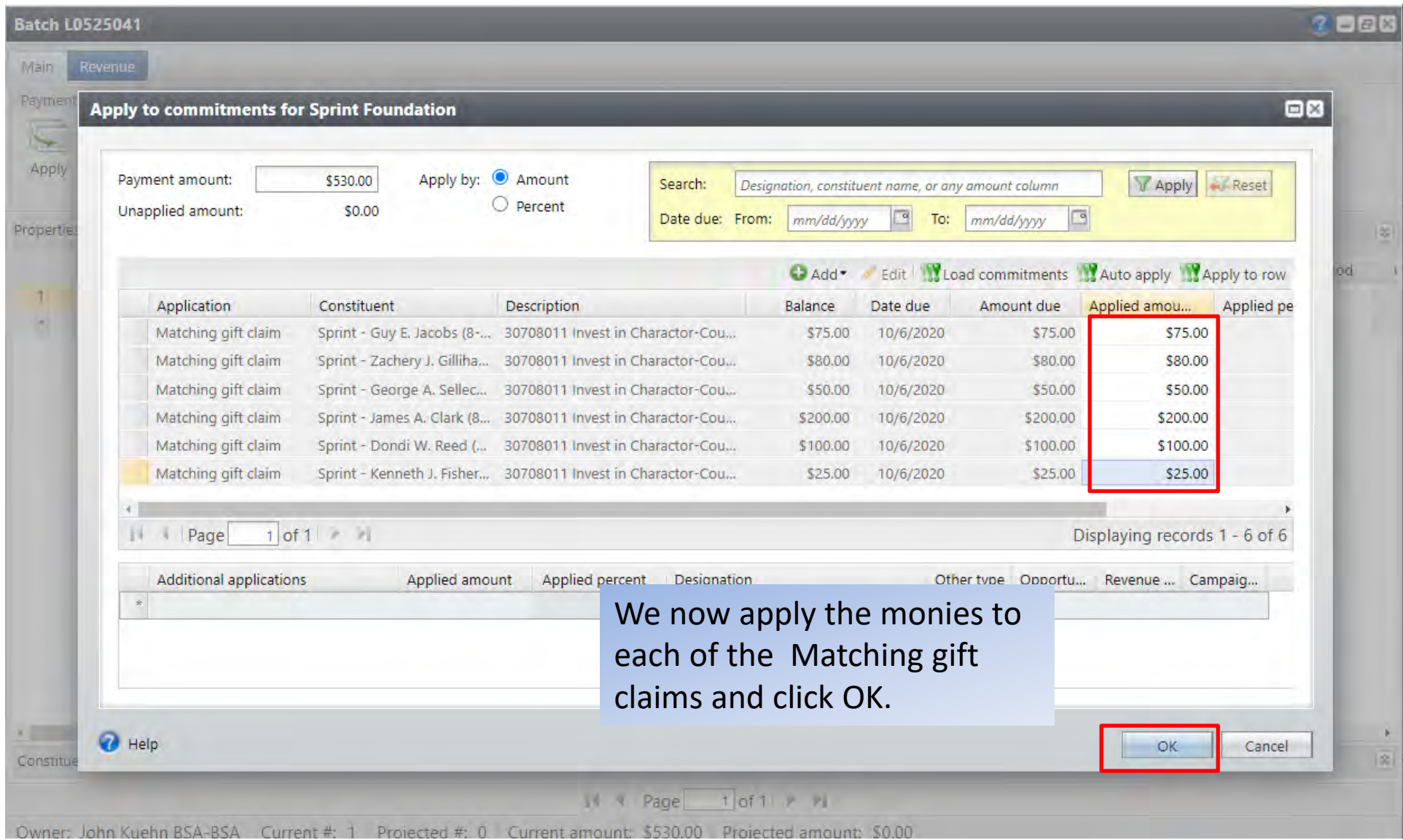

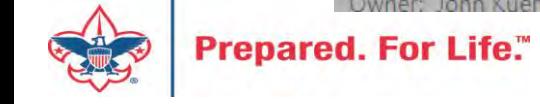

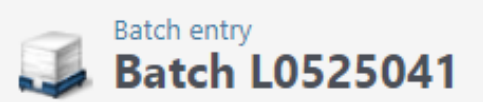

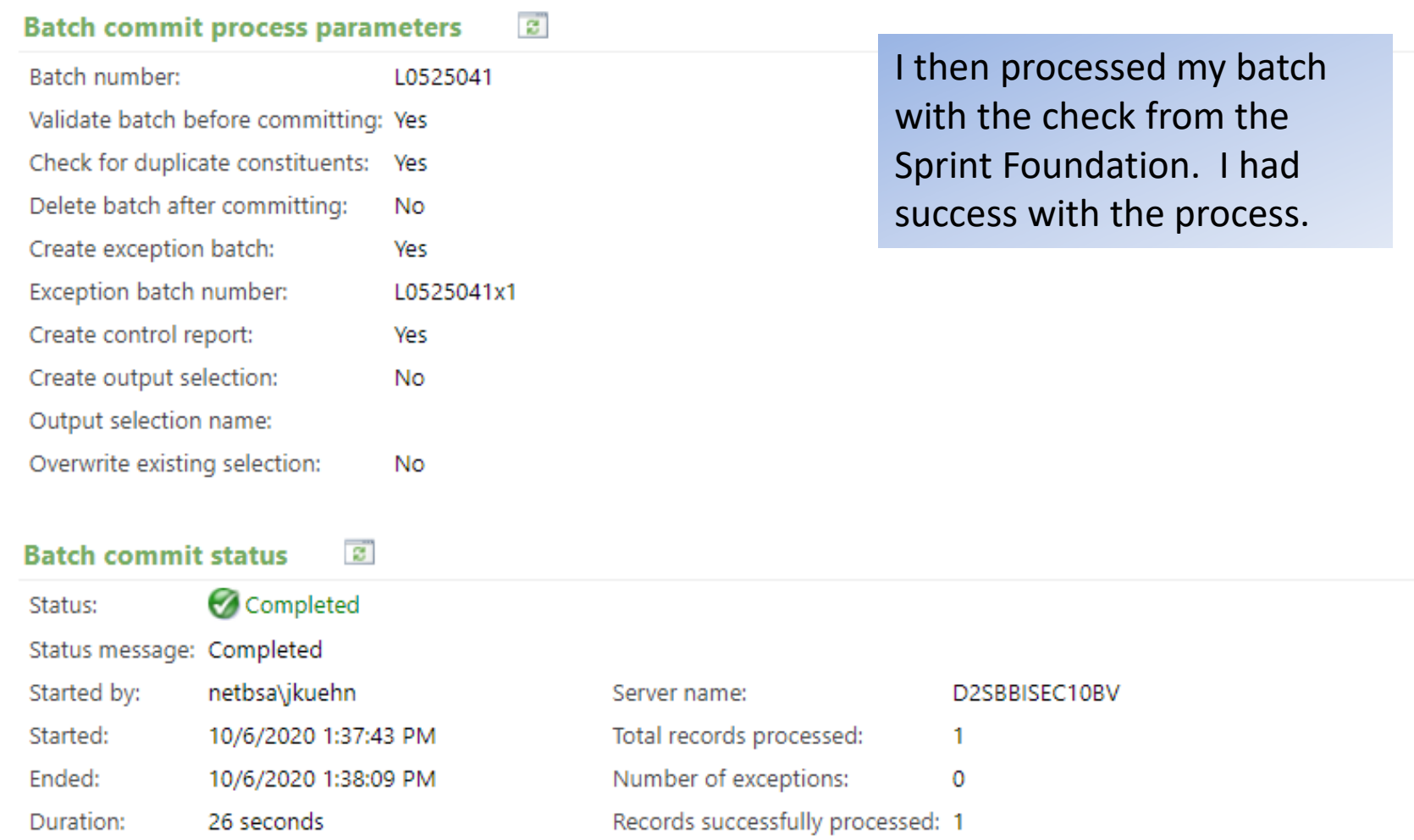

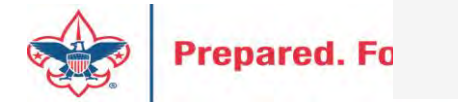

### **Revenue**

#### Transactions

Transaction search

Batch entry

**N** Batch search

Add a pledge

All Add a payment

- Add a recurring gift
- <sup>6</sup> Enter membership dues
- Add a membership

#### Configuration

- Blackbaud Payment Service merchant accounts.
- Default gift fees

Gift-in-kind appraisal settings

Lockboxes

MatchFinder Online integration

- Matching gift preferences
- Pledge overpayment options
- Pledge subtypes
- Reason codes
- Recognition settings
- Recurring gift settings

Revenue categories **Donorting filtone** 

#### Processing

for Post revenue to GL

(C Global pledge write-off

**S**, EFT

Generate revenue update batch

Reports

 $\frac{1}{2}$ 

 $\Box$  Account distribution Adjusted revenue Giving activity Giving detail Giving detail group/household Lockbox reconciliation Giving dynamics Matching gift claim summary Pledge receivables report Projected income Recognition credits Reconcile deposits Recurring gift missed payments

#### Manage matching gifts **LX** Reconcile matching gifts **A** Search MatchFinder Online

- 界 Generate MatchFinder updates
- Clear matching gift claims

Next, I popped back out to the Matching gift claim summary to check out the changes.

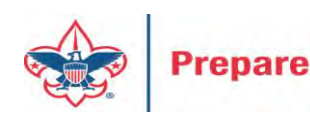

The report shows the claims and the amounts that have been paid on the claims.

### Matching Gift Claim Summary

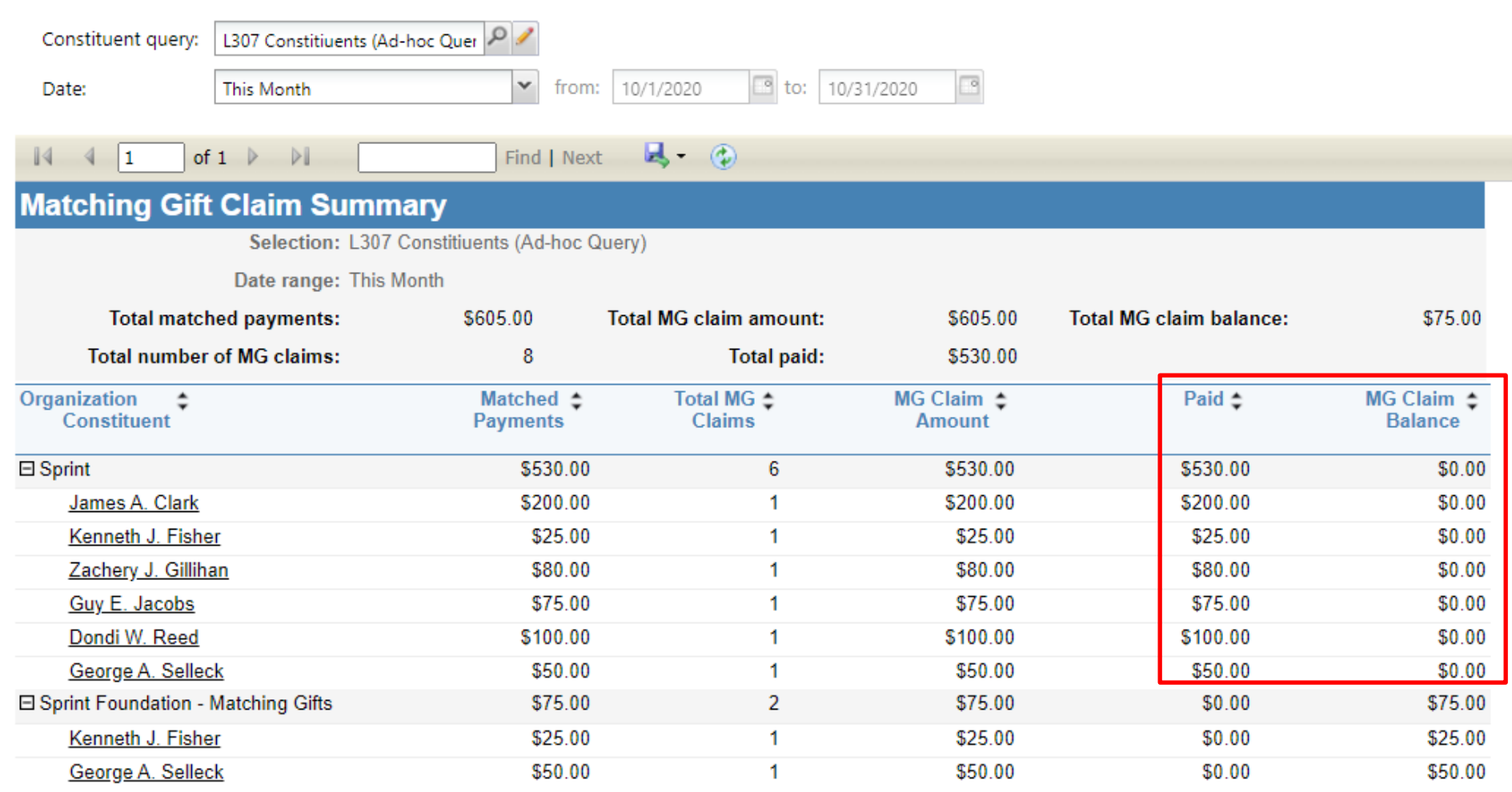

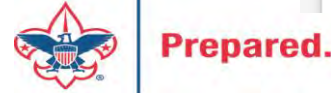

## Additional Information

- A "Matching gift claim" is created when a person pays their pledge or donate to you.
- A "Matching gift claim" is not created by a pledge. If the system did this, it would be creating a pseudo commitment on a pledge which would be a bad practice. If the first pledge, is unpaid the second would also be unpaid.

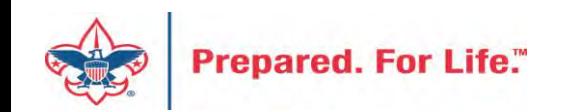

## Additional Information

• A "Matching gift claim" does not create GL that moves to PeopleSoft. It is a pseudo commitment that is awaiting confirmation/payment from employer.

• Payment on "Matching gift claims" creates GL when a payment arrives and clears them out.

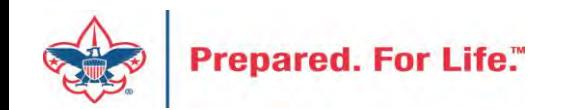

### Additional Information

If you use the system, it can create a list that you can then create a mailing from to let the donor know that their gift could be matched and that they should act with their employer.

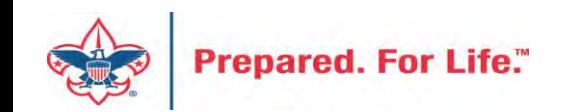

### Tweaking BSAFR

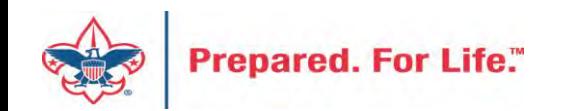

### Tweaking BSAFR

- This is the best time of the year to review your BSAFR setup
- Run query LXXX BSAFR Groups
- Review Output
- Determine if group names need changes

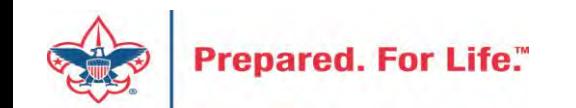

### Tweaking BSAFR

- Cleanup which can be done by Member Care
	- Switching group from one structure to another
	- Changing giving category of group
	- Change parent group
	- Change reporting level unit, district, subdistrict, council
	- Changing revenue history

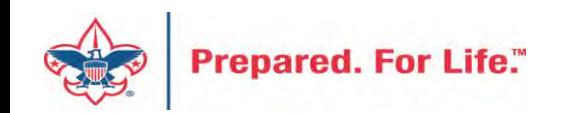

### **Next Forum**

# January 20, 2021 10:00 am or 2:00 pm CT

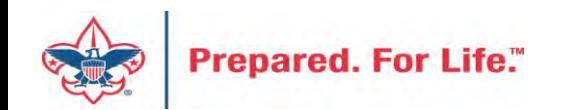

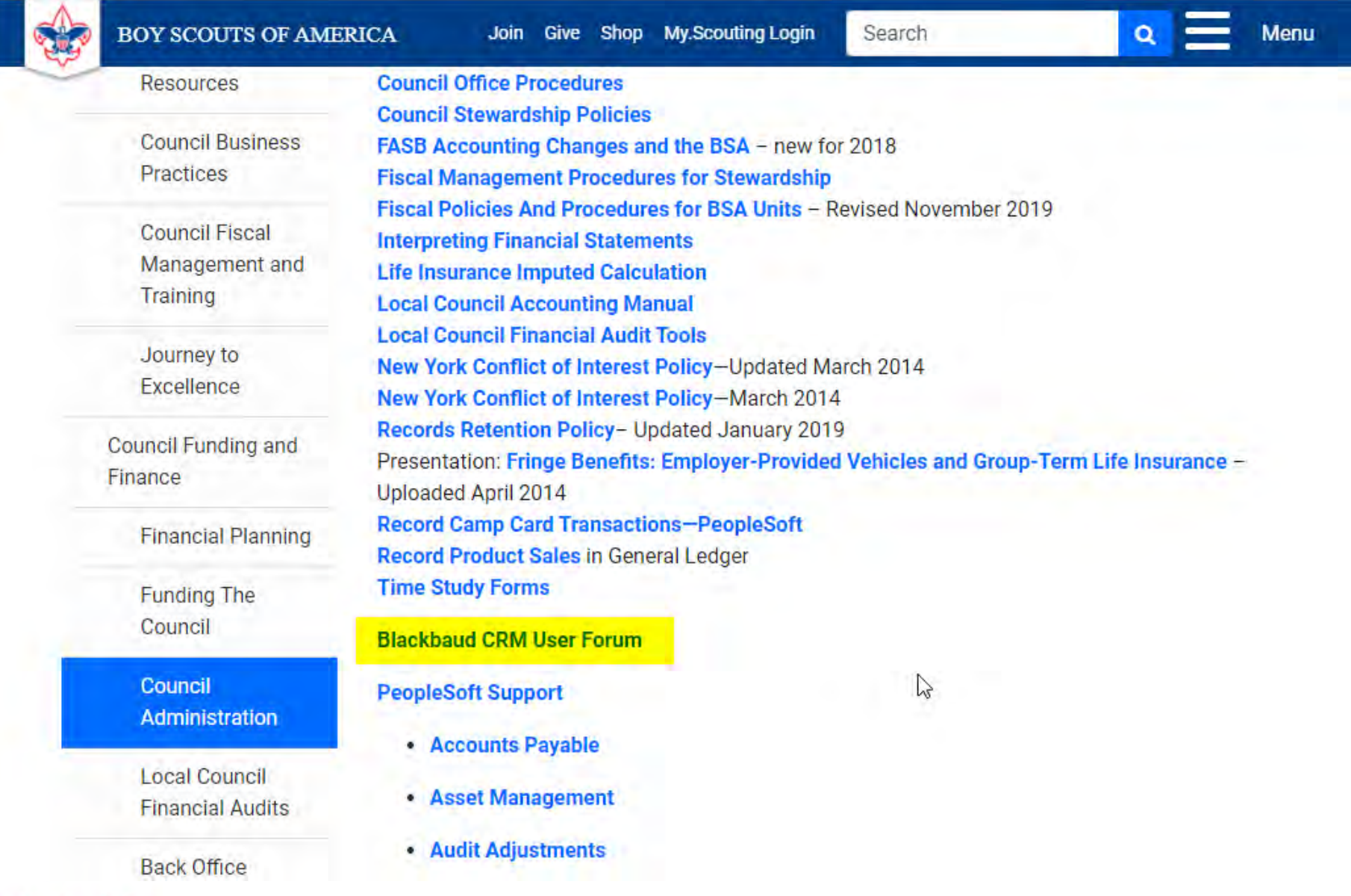

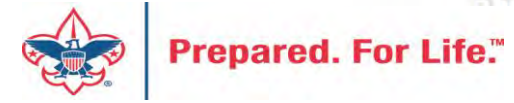

### Questions & Answers

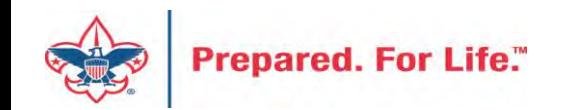